## Main menu

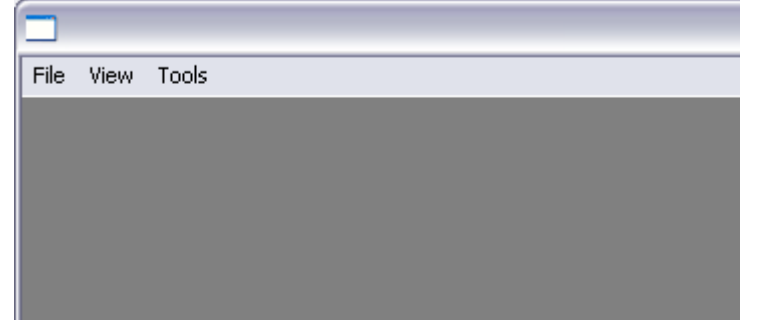

*File->* operations with .stl files *View->* elements for vizualization of scene *Tool->* 3D object processing

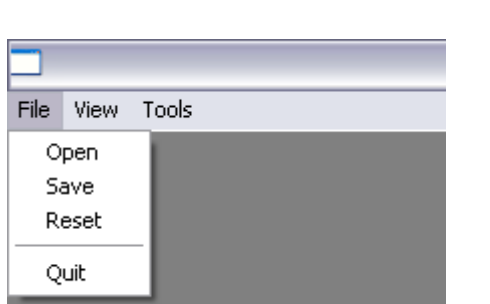

File menu

*File->Open* – Open of .stl file *File->Save* - Save the scene into .stl file *File->Reset* – Reset the scene into initial condition *File->Quit* – Exit the program

## View menu

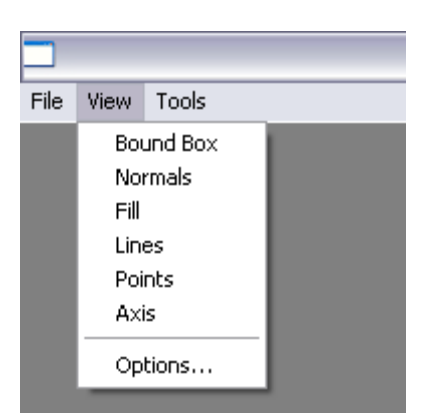

*View->Bound Box*- Showing the boundary boxes *View->Normals*- Showing the normals *View->Fill*- Rendering *View->Lines*- Showing the object in lines *View->Points*- Showing the object in points *View->Axis*- Showing the axis *View->Options*- Calling the options menu

Tool menu

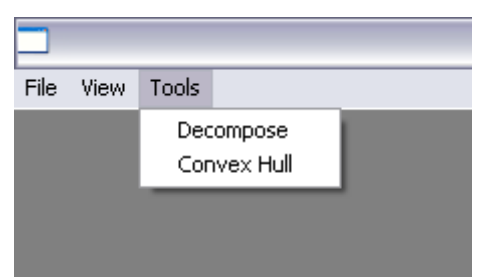

*Tool->Decompose* – Start decomposition *Tool->Convex Hull* – Start convexisation

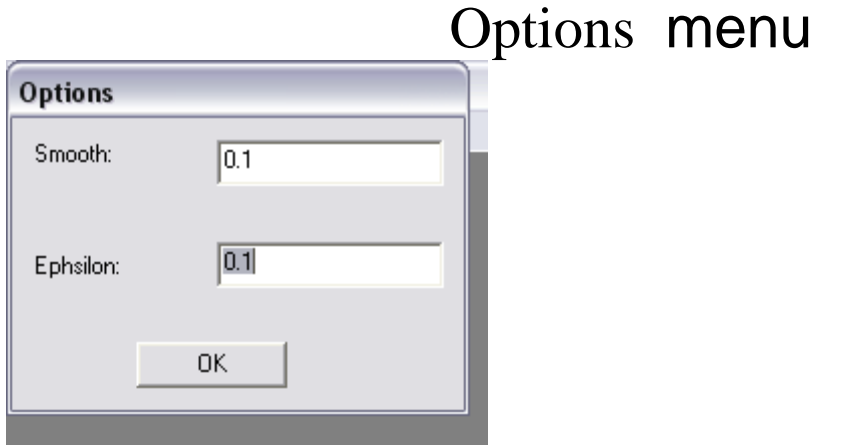

*Smooth*- Setting up the convexisation precision; permissable values 0 – 1.0

*Ephsilon*-Setting up the decomposition precision; permissable values -1.0 - +1.0